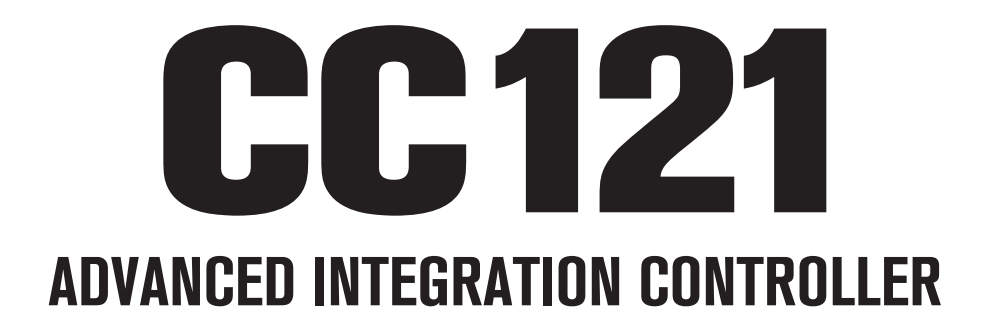

# V1.6 New Functions

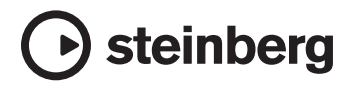

# CC121 New Functions

The new functions of the CC121 are described below.

# NOTE  $\hat{Z}$

Cubase version 5.1.1 or later is necessary for the new functions.

# EQ gain inverse

You can invert the gain of individual EQ bands or the entire EQ gain curve on Cubase via the EQ section.

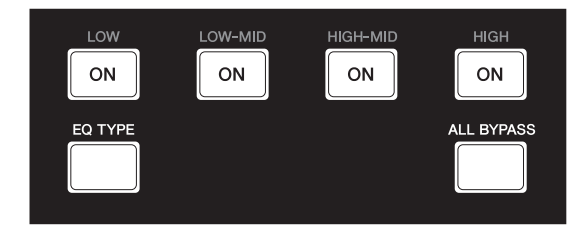

Operation is as follows.

# **Individual EQ bands**

Hold down [EQ TYPE] and press desired [ON].

### **Entire EQ gain curve**

Hold down [ALL BYPASS] and press one of [ON]. Each [ON] has the same function in this case.

#### NOTE  $\beta$

The EQ gain invert function is not available while the CC121 is in the Quick Control mode.

# Jog/Shuttle function with scrubbing

Scrub operation is available via the Jog/Shuttle function in the AI Knob section.

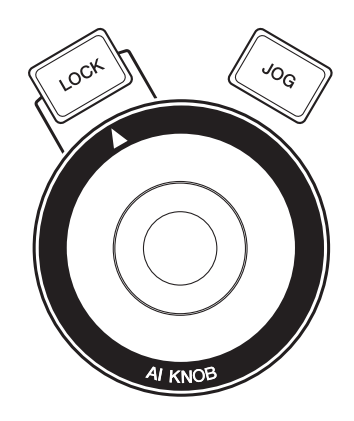

Operation is as follows.

## 1 **Hold down [JOG] to call up the CC121 control panel window.**

When the window appears, release [JOG].

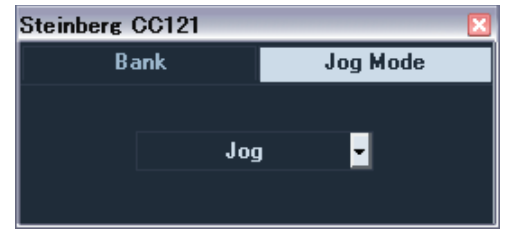

# 2 **Press [JOG] to switch the Jog Mode setting to [Shuttle] or [Scrub].**

Each setting in the Jog Mode works as follows. For details, refer to the CC121 and Cubase Operation Manual.

#### **Jog:**

Works as the CC121 standard Jog/Shuttle function.

#### **Shuttle:**

Works as the "Shuttle speed" function on Cubase.

#### **Scrub:**

Works as the "Jog wheel" function on Cubase. You can adjust the Jog wheel speed by the pull-down menu on the right side. The larger the number, the faster the speed.

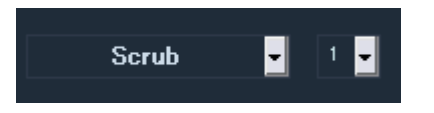

# 3 **Hold down [JOG] to close the CC121 control panel window.**

When the window closes, release [JOG].

# 4 **Operate AI KNOB.**

# Switching the function in the Function section

You can switch between functions by using the knob in the Function section.

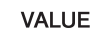

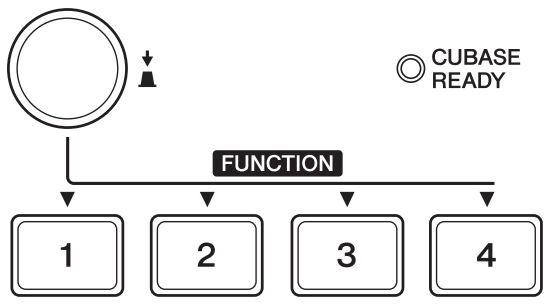

Operation is as follows.

## 1 **Hold down [JOG] to call up the CC121 control panel window.**

When the window appears, release [JOG].

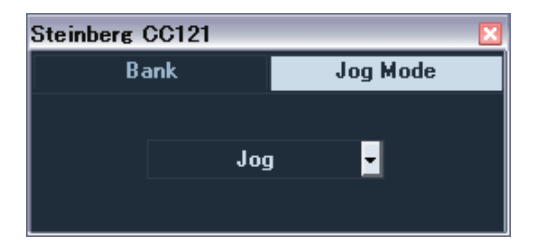

# 2 **Press [VALUE] knob to select the Bank.**

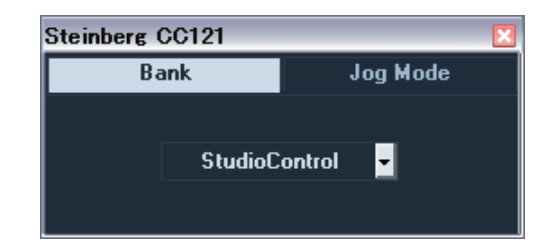

## 3 **Press [VALUE] knob to switch the Bank setting.**

You can switch the function selected in the Bank to the "Studio Control," "Monitor Control," or "User Assignable."

For details, refer to the CC121 Operation Manual.

# 4 **Hold down [JOG] to close the CC121 control panel window.**

When the window closes, release [JOG].

U.R.G., Pro Audio Division © 2010 Yamaha Corporation 008MW-B0